## **OTS**

## OFFICER TRAINING SCHOOL Digital Government Development Agency

## **ขั้นตอนการ ทำ DGA (เพียง 3 ขั้นตอน)**

- 1. ส่วนประเมินตนเองก่อน
- 2. เข้าสู่การเรียน
- 3. การบันทึกหลักฐาน

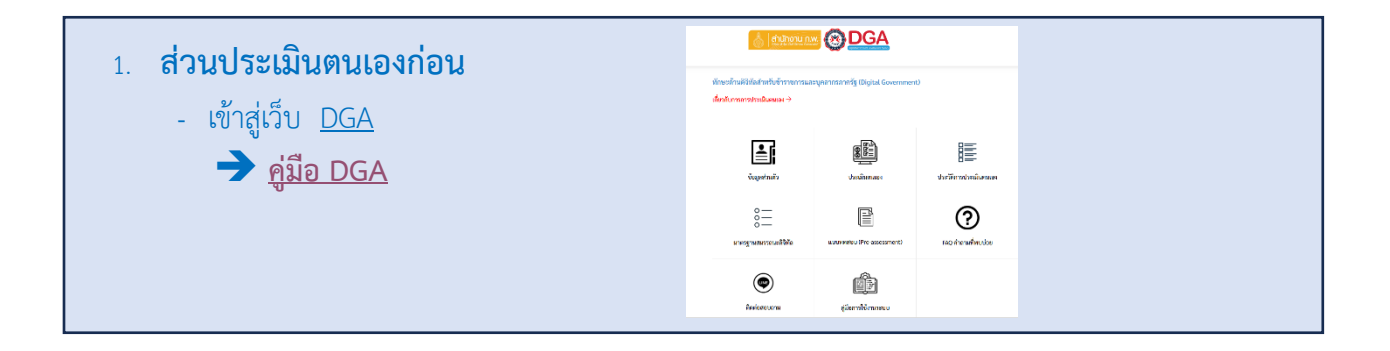

**2. เข้าสู่การเรียน และรับใบประกาศ Digital Government Learning Portal** - [TDGA](https://tdga.dga.or.th/index.php?lang=th) [เข้าสู่ระบบทำการสมัครสมาชิก](https://tdga.dga.or.th/index.php?lang=th) යි.<br>සියියි 888  $\sqrt{\texttt{TDGA}}$ - ➔ คู่มือ [TDGA](https://dict.rtaf.mi.th/images/documents/TDGA_e-learning.pdf) **PUBLIC**<br>TRAINING IN-HOUSE<br>TRAINING E-LEARNING **DIGITAL GOVERNMENT**<br>SKILLS CURRICULUM

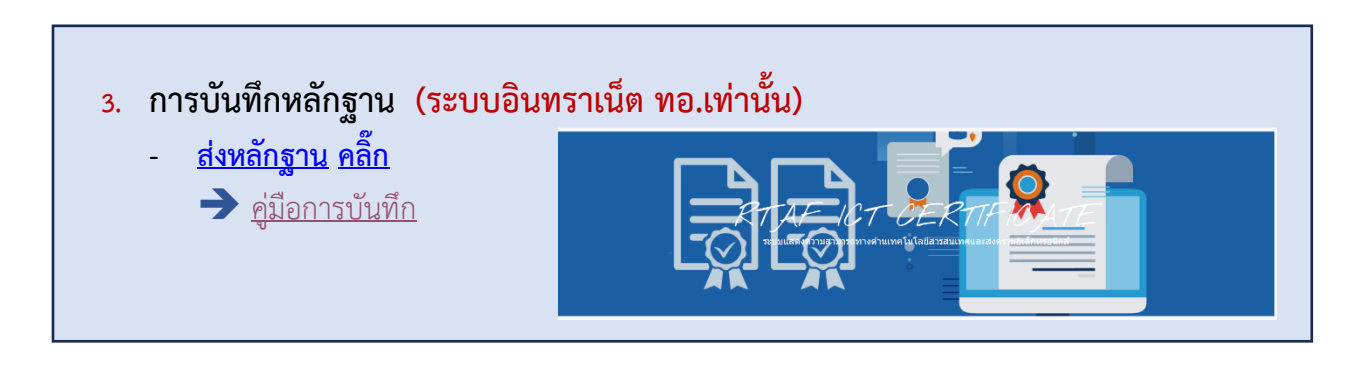

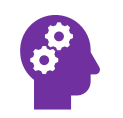